## 顺德水费查询

## 功能简介

通过终端上的顺德水费功能,市民可查看顺德区的水费缴纳清单信息。

## 操作流程

1.在市民之窗首页面点击[顺德水费查询]应用功能按钮,如下图所示:

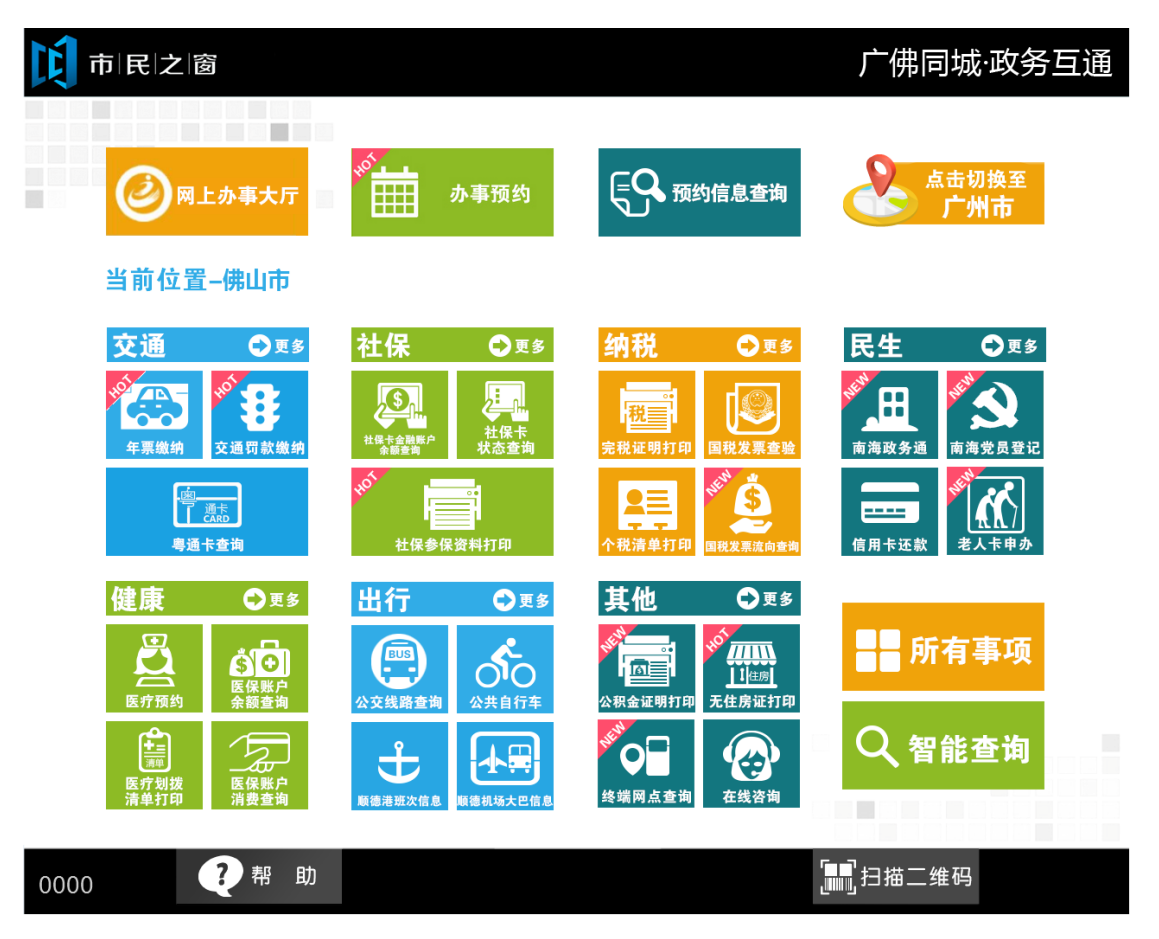

2.在[请输入查询条件]页面,输入查询信息,确认后点击[查询]按钮,如下图所示:

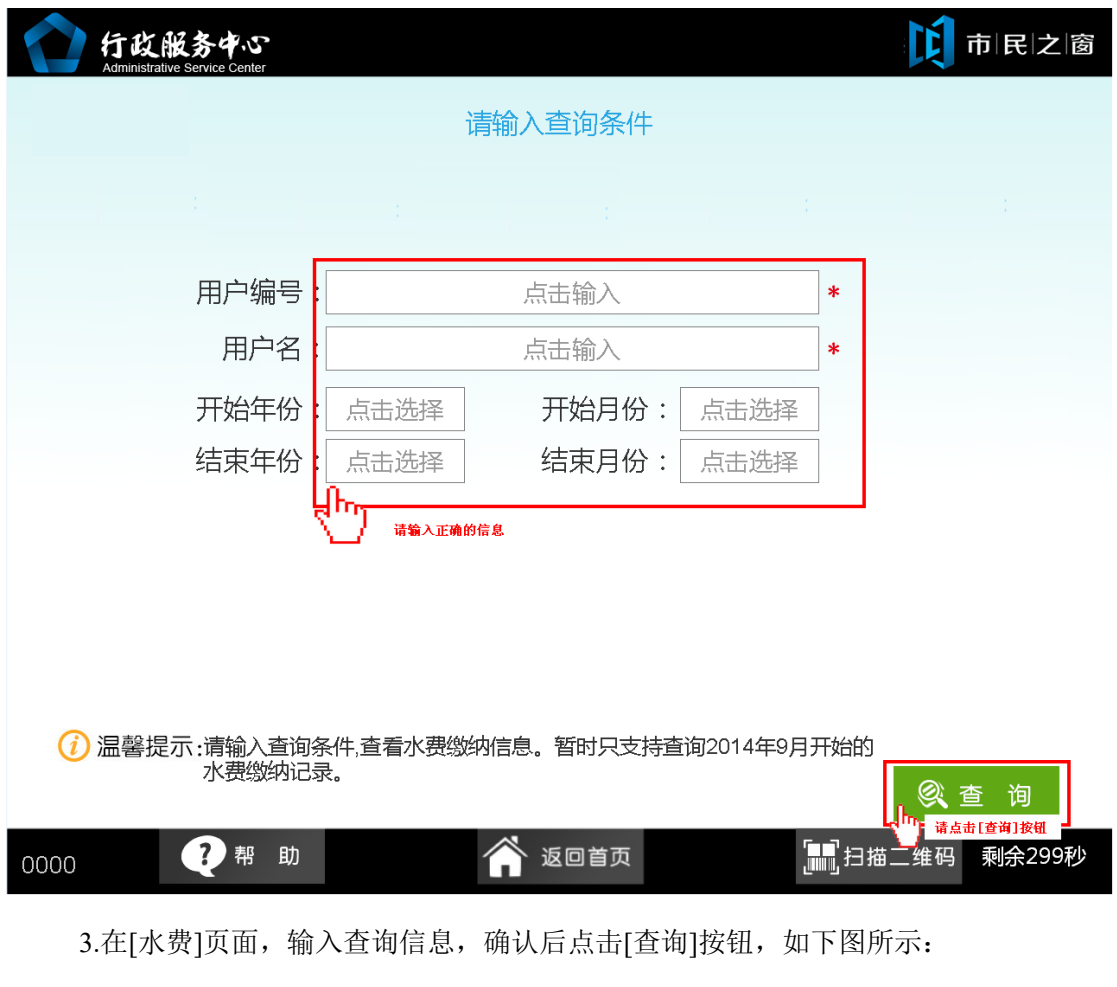

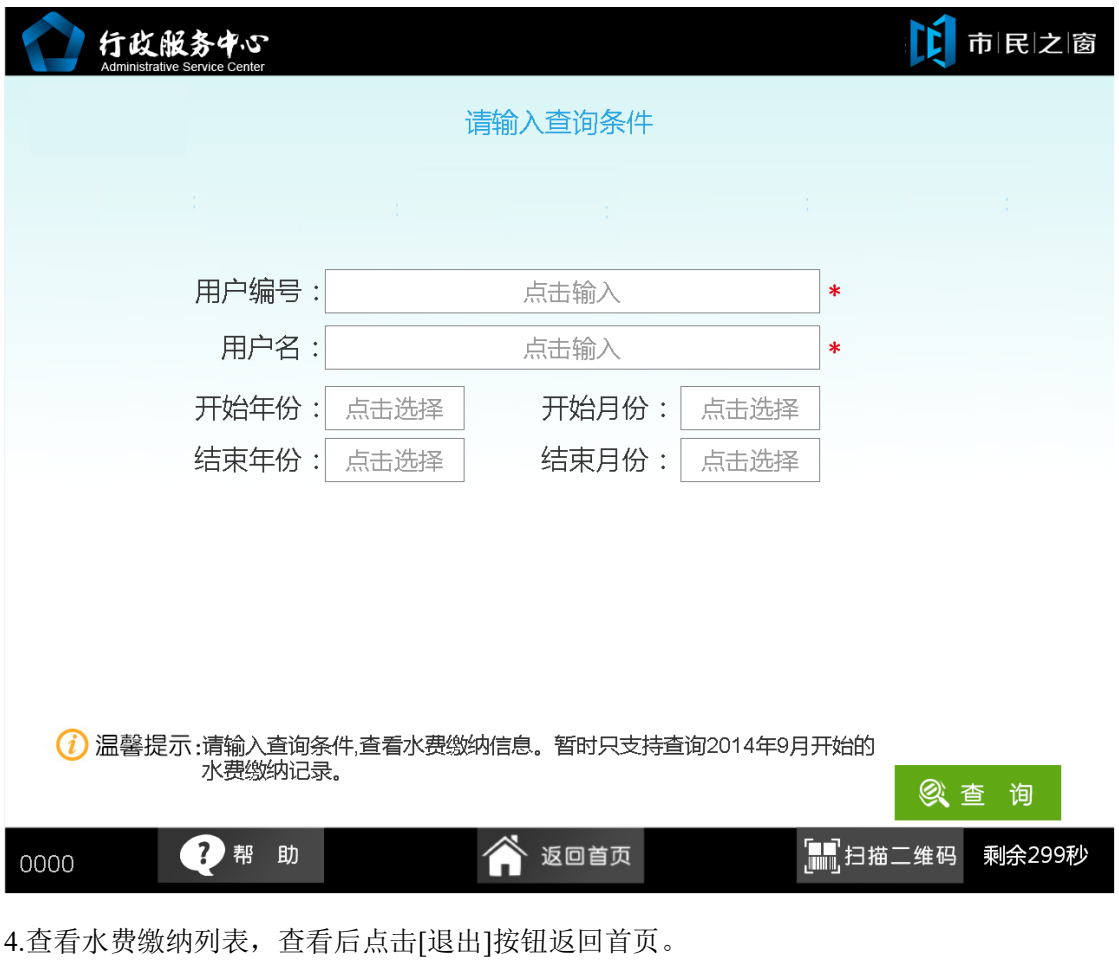

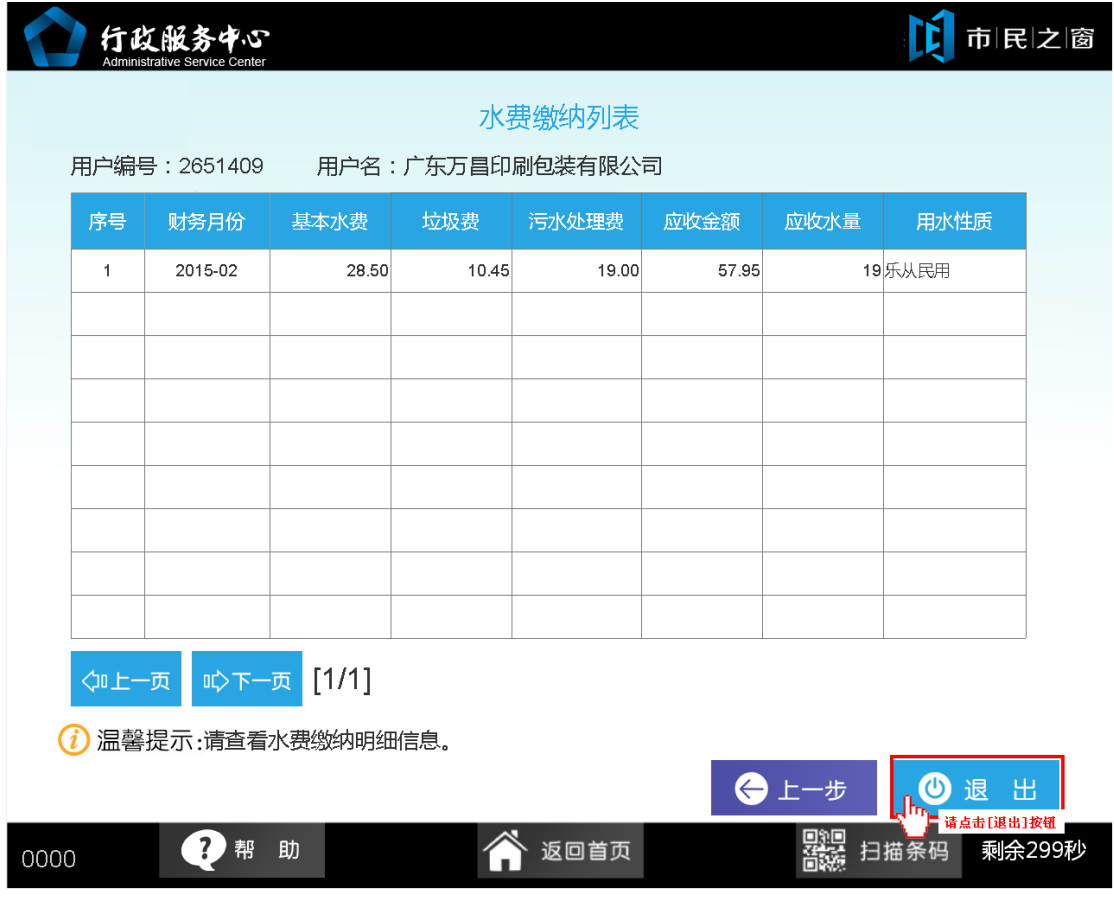